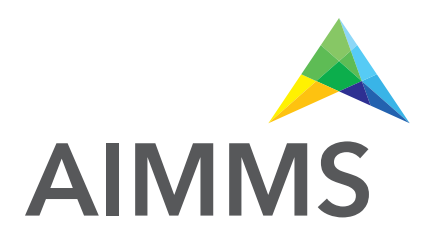

# The AIMMS Outer Approximation Algorithm for MINLP

(using GMP functionality)

By Marcel Hunting marcel.hunting@aimms.com

November 2011

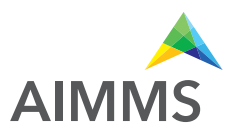

This document describes how to use the GMP variant of the AIMMS Outer Approximation (AOA) algorithm for solving MINLP problems. We show how the AOA algorithm can be combined with the nonlinear presolver and the multi-start algorithm.

### 1 Introduction

The AIMMS Outer Approximation (AOA) algorithm can be used to solve Mixed Integer Nonlinear Programming (MINLP) problems. The algorithm solves an alternating sequence of nonlinear (NLP) models and mixed-integer linear (MIP) models. The first version of AOA was introduced in AIMMS 3.3. After the introduction of the GMP library in AIMMS 3.5, the AOA algorithm was rewritten using the GMP functionality; this GMP version of AOA was released in AIMMS 3.6.

#### The New GMP Version of AOA

Unlike the old version of AOA, the GMP version of AOA can be combined with the nonlinear presolver and the multi-start algorithm which make the GMP version of AOA more powerful. In this document we focus on the GMP version of AOA.

We start with a brief description of the Outer Approximation algorithm. Next we show how the GMP version of AOA (GMP-AOA for short) is used in AIMMS and we briefly discuss the nonlinear presolver that is used by GMP-AOA. We provide tips in the troubleshooting section for the case that GMP-AOA seems to experience difficulties solving the model. Next we explain how GMP-AOA can be combined with the multistart algorithm. And last but not least we discuss the other solvers available in AIMMS for solving MINLP problems.

## 2 The Outer Approximation Algorithm

The Outer Approximation algorithm was introduced by Duran and Grossmann in 1986 [3] (see also [7]). The basic Outer Approximation algorithm can be described in words as follows.

- 1. First, the problem is solved as a NLP with all the integer variables relaxed as continuous variables between their bounds.
- 2. Then a linearization is carried out around the optimal solution, and the resulting constraints are added to the linear constraints that are already present. This new linear model is referred to as the master MIP problem.
- 3. The master MIP problem is solved.
- 4. The integer part of the resulting optimal solution is then temporarily fixed, and the original MINLP problem with fixed integer variables is solved as a nonlinear problem.

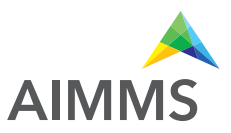

- 5. Again, a linearization around the optimal solution is constructed and the new linear constraints are added to the master MIP problem. To prevent cycling, one or more constraints are added to cut off the previously found integer solution.
- 6. Steps 3-5 are repeated until the master MIP problem becomes infeasible or one of the termination criteria (e.g., iteration limit) is satisfied.

A flow diagram of the algorithm is displayed in Figure 1.

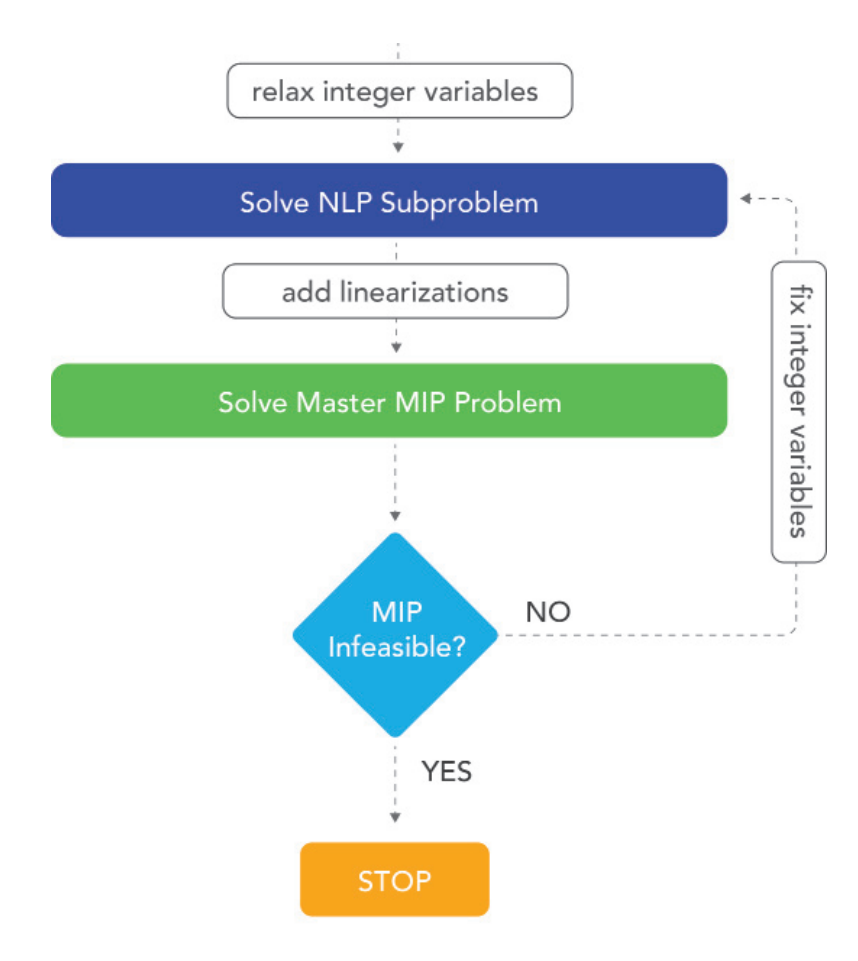

Figure 1 - The Outer Approximation algorithm

The AIMMS Outer Approximation algorithm is described in more detail in chapter 23 of the AIMMS Language Reference [1].

The Outer Approximation algorithm only guarantees to find a global optimal solution if the MINLP problem is convex. Note that AIMMS cannot detect whether a model is convex; the user has to tell it to the algorithm (using parameter IsConvex; see next page).

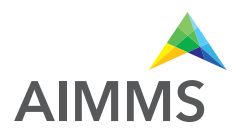

### 3 Using AOA

The old version of AOA is available as a solver in the solver configuration. It uses the system module 'OuterApproximation' to call several procedures implemented in the module. To solve a mathematical program myMP you have to add the following code:

myMP.CallbackAOA := ' OuterApprox::BasicAlgorithm'; solve myMP;

Here 'OuterApprox' is the prefix of the 'OuterApproximation' module.

GMP-AOA is not a solver but an algorithm that is programmed in the AIMMS language using GMP functions. The algorithm is available in the system module 'GMPOuterApproximation'. To use GMP-AOA you have to create an element parameter myGMP with range 'AllGeneratedMathematicalPrograms', and add the following code:

myGMP := GMP::Instance::Generate( myMP ) ; GMPOuterApprox::DoOuterApproximation( myGMP );

where 'GMPOuterApprox' is the prefix of the 'GMPOuterApproximation' module.

The GMP-AOA module contains a section 'OA Control Declarations' with several parameters that can be used to control GMP-AOA. The most important control parameters (in AIMMS 3.12) are:

- IterationMax (default 20) controls the maximum number of iterations to be considered when the iteration termination criterion is active (which it is by default).
- CreateStatusFile (default 0) controls whether a status file should be created.
- UseNonlinearPresolver (default 1) controls whether the algorithm should start with a call to the nonlinear presolver.
- IsConvex (default 0) can be used to indicate that the model is convex in which case a different termination criterion is used to guarantee global optimality.
- TerminateAfterFirstNLPIsInteger (default 1) indicates whether the algorithm should be terminated if the initial NLP solution is integer.
- DeviationsPermitted (default 1) indicates whether linearizations do allow for deviations by using a penalty term. Typically, deviations are not needed for convex problems but are needed for non-convex problems.
- NLPUseInitialValues (default 1) determines the starting point strategy for solving the NLP problems. The algorithm will either pass the initial level values of the variables (value 1) or the level values as returned by the previous MIP problem that was solved (value 0) as a starting point to the NLP solver.

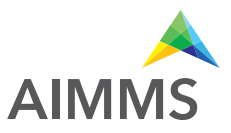

To set the maximum number of iterations to 10 and create a status file you should add the following statements before the GMPOuterApprox::DoOuterApproximation call:

GMPOuterApprox::IterationMax := 10; GMPOuterApprox::CreateStatusFile := 1;

#### 3.1 Nonlinear Presolver

From AIMMS 3.12 (FR3) onwards GMP-AOA by default calls the nonlinear presolver of AIMMS [4]. (In previous AIMMS versions GMP-AOA could also be combined with the nonlinear presolver but the user had to take care of this.) The presolver can reduce the size of a model and tighten the variable bounds which likely help the AOA algorithm to find a better solution or improve its performance. Furthermore, the presolver can often quickly detect inconsistencies in an infeasible model. By switching on the general solvers option 'display infeasibility analysis' AIMMS will print the conflicting constraints and bounds in the listing file to help you identify the cause of the infeasibility. Note that the presolver cannot detect inconsistencies in many infeasible models.

#### 3.2 Status file

The status file shows information about the individual NLP and MIP solves, e.g., the objective value and the solution time. Figure 2 shows an example of the status file output.

A '#' behind the objective value of a NLP problem indicates that a new best integer solution has been found. In the example the algorithm finds an integer solution with objective value 3.6 at the first iteration, and a better integer solution with objective value of 2.925 at the second iteration which turns out to be the final (best) solution.

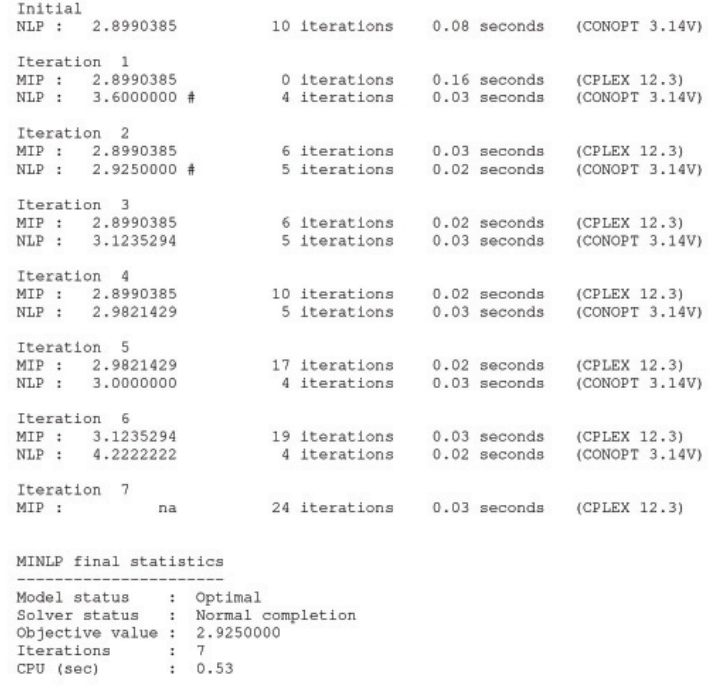

#### Figure 2. Example of status file output (minimization problem)

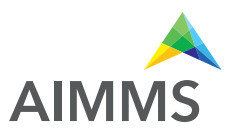

The status file will be printed as the file 'gmp\_oa.put' in the 'log' subdirectory. The status file is especially useful in case GMP-AOA seems to experience difficulties when solving your model; we will discuss this in the next section. As mentioned before, AIMMS cannot detect whether a model is convex. However, if the status file shows that the MIP objective value becomes higher than the NLP objective value (in case of minimization) in the first iterations then this indicates that the model is non-convex. Unfortunately, the opposite is not true. If the MIP objective value stays below the NLP objective value then there is no guarantee that the model is convex.

# 4 Troubleshooting

If GMP-AOA seems to experience difficulties when solving your model, you might first check how the NLP and master MIP sub problems are handled by the NLP and MIP solver respectively. For that purpose you should create the status file as discussed in the previous section, rerun your program, and check the status file to see which sub problems are infeasible or unbounded.

If you use CPLEX or GUROBI to solve the master MIP problems and the first master MIP problem is declared as InfeasibleOrUnbounded then you should rerun your program with the CPLEX/GUROBI presolver turned off to find out whether the master MIP problem is actually infeasible or unbounded.

#### 4.1 AOA Returns Infeasible

AOA will declare a model as infeasible if the algorithm does not find an integer feasible solution. This will occur in the following situations:

- The first master MIP problem is infeasible.
- The first master MIP problem is unbounded.
- All NLP sub problems with fixed integer variables (i.e., all NLP sub problems besides the initial NLP) are infeasible.

#### 4.1.1 First Master MIP Problem Is Infeasible

If the first master MIP problem is infeasible then this implies that the original MINLP problem is infeasible (unless the value of the parameter DeviationsPermitted has been changed to 0 and the MINLP problem is non-convex). In fact, the linear problem that you obtain by removing all nonlinear constraints is infeasible. AIMMS offers several tools to detect infeasibilities in linear models, e.g., the math program inspector and the possibility to find an irreducible infeasible set (IIS).

#### 4.1.2 First Master MIP Problem Is Unbounded

If the first master MIP problem is unbounded then you could add a finite upper and lower bound to the variable that makes the problem unbounded. By (temporary) removing the nonlinear constraints from the MINLP problem you obtain a MIP problem; if you can make that MIP problem bounded then all master MIP problems will also be bounded.

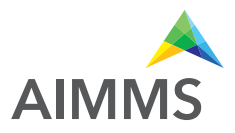

#### 4.1.3 All NLP sub problems are infeasible

(The suggestions in this subsection also apply if many (but not all) NLP sub problems are infeasible.)

If all NLP sub problems in which the integer variables have been fixed are infeasible then you can try increasing the iteration limit using parameter IterationMax.

The AOA algorithm uses a local NLP solver (e.g., CONOPT, IPOPT, KNITRO, MINOS and SNOPT) to solve the NLP sub problems and that solver can sometimes not find a feasible solution for a feasible NLP problem (i.e., it might converge to an infeasible point). You might consider changing the setting of the parameter NLPUseInitialValues. Local NLP solvers often need a good starting point to successfully solve a model. One step further is to solve each NLP sub problem using the multi-start algorithm; in the next section we will explain how multi-start can be incorporated into the AOA algorithm.

Note: If the NLP solver cannot solve the initial NLP problem (i.e., the NLP solver returns 'infeasible') then the AOA algorithm might sometimes still be able to find a feasible solution for the MINLP problem.

If none of the above suggestions work then that is a sign that AOA is not suitable for solving your MINLP problem. You might want to try one of the other solvers available in AIMMS for solving MINLP problems; these solvers will be discussed in the last section.

#### 4.2 Master MIP Problems Take a Long Time

If solving one of the master MIP problems takes very long then you might consider increasing the value of the general solvers option 'MIP Relative Optimality Tolerance' (to for instance 0.1). It is often sufficient to find a good solution of the master MIP problem.

#### 4.3 Solution Far from Optimum

If you think that the solution returned by AOA is not close to the optimal solution, you might consider calling AOA twice. The first solve with AOA is then used to find a solution which will be used as a good starting point for the second solve. For example:

```
myGMP := GMP::Instance::Generate( myMP ) ;
```
GMPOuterApprox::IterationMax := 20; GMPOuterApprox::DoOuterApproximation( myGMP );

GMPOuterApprox::IterationMax := 10; GMPOuterApprox::DoOuterApproximation( myGMP );

This approach is especially useful if the NLP solver returns 'infeasible' for the initial NLP and AOA still manages to find a solution for the MINLP problem.

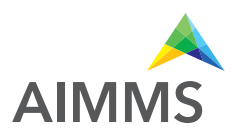

# 5 Combining AOA with Multi-Start

Replacing the NLP solves of the AOA algorithm by multi-start solves will increase the chance of ending up with a (good) feasible solution. Because you have to modify the GMP-AOA algorithm it is best is to copy the GMPOuterApproximation.aim file from the Modules folder of the AIMMS installation to your project folder, make the file writable, and include it in your project.

Then in the procedure SolveNLPSubProblem of the GMP-AOA module replace the

GMP::SolverSession::Execute( ssNLP ) ; GMP::Solution::RetrieveFromSolverSession( ssNLP, SolNumb ) ; GMP::Solution::SendToModel( GNLP, SolNumb ) ;

part by:

MulStart::DoMultiStart( GNLP, 10, 5 ); ! You can play with the input values GMP::Solution::RetrieveFromModel( GNLP, SolNumb ) ; GMP::Solution::SendToSolverSession( ssNLP, SolNumb ) ;

Finally, add

```
GMPOuterApprox::NLPUseInitialValues := 0;
```
before you call

GMPOuterApprox::DoOuterApproximation( myGMP );

Note that you have to include the MultiStart module in your project.

### 6 Other MINLP Solvers

Other solvers available in AIMMS for solving MINLP problems are KNITRO and BARON. KNITRO [2] offers a nonlinear branch-and-bound method for solving MINLP problems. The branch-and-bound cannot guarantee to find a global optimum for nonconvex problems. KNITRO also implements the hybrid Quesada-Grossman [5] method for convex MINLP. The Quesada-Grossman method has also been implemented in the GMP-AOA module, namely in the 'AOA Convex Algorithm' section.

BARON [6] uses a branch-and-reduce algorithm to find a global optimal solution for MINLP problems. The approach relies on constraint propagation, interval analysis, and duality to draw inferences regarding ranges of integer and continuous variables in an effort to expedite the traditional branch-and-bound algorithm for global optimization problems. Because considerable emphasis is placed on the reduction of variable bounds,

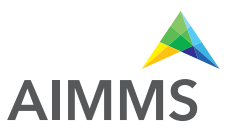

the overall methodology is referred to as branch-and-reduce. Because finding a global optimum (and proving that it is indeed a global optimum) is much more difficult than finding a local optimum, the solving time used by BARON will often be larger than the solving time needed by local solvers as AOA and KNITRO. A restriction of BARON is that it cannot handle constraints containing goniometric functions.

Finally, the linear solvers CPLEX and MOSEK are capable of solving mixed integer quadratically constrained programming (MIQCP) problems and mixed integer second-order cone programming (MISOCP) problems.

# References

[1] Bisschop, J., M. Roelofs, AIMMS Language Reference, Version 3.12, Paragon Decision Technology, Haarlem, 2011. [2] Byrd, R.H., J. Nocedal, R.A. Waltz, KNITRO: An Integrated Package for Nonlinear Optimization, in: Large-Scale Nonlinear Optimization, G. di Pillo and M. Roma (eds), Springer-Verlag, 2006, pp. 35-59.

[3] Duran, M.A., I.E. Grossmann, An outer-approximation algorithm for a class of mixed-integer nonlinear programs, Mathematical Programming 36 (1986), pp. 307-339.

[4] Hunting, M., A nonlinear presolve algorithm in AIMMS, An AIMMS white paper, Paragon Decision Technology BV, 2011.

[5] Quesada, I., I.E. Grossmann, An LP/NLP Based Branch and Bound Algorithm for Convex MINLP Optimization Problems, Computers and Chemical Engineering 16 (1992), pp. 937-947.

[6] Tawarmalani, M., N.V. Sahinidis, Global optimization of mixed-integer nonlinear programs: A theoretical and computational study, Mathematical Programming 99(3) (2004), pp. 563-591.

[7] Viswanathan, J., I.E. Grossmann, A combined penalty function and outerapproximation method for MINLP optimization, Computers and Chemical Engineering 14 (1990), pp. 769-778.